## Come registrasi all'evento

- il primo passo è registrarsi come utenti su [zen.coderdojo.com](http://zen.coderdojo.com/) utilizzando il profilo **genitori**

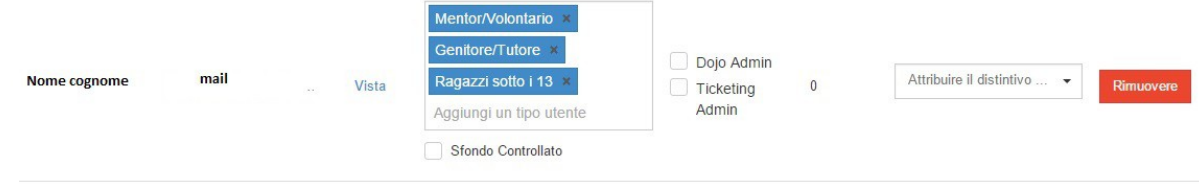

- quindi bisogna aggiungere i **figli** al profilo ÷

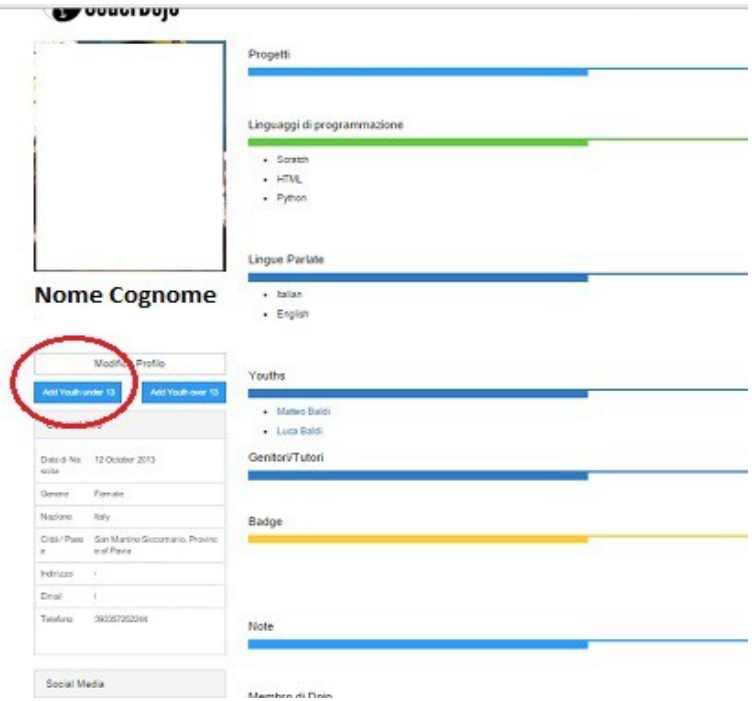

3 - Quindi si torna su Eventi->Prenota

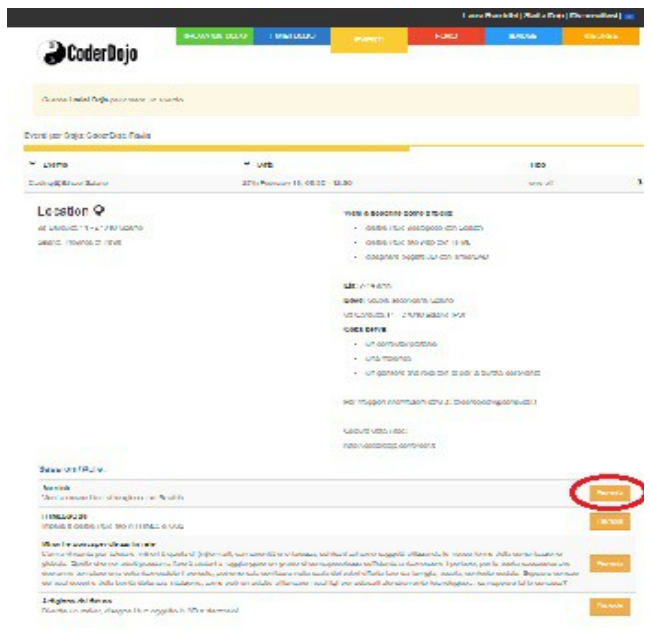

4 Qui si sceglie l'evento che interessa e si seleziona il nome del figlio che vuole iscriversi a quell'evento

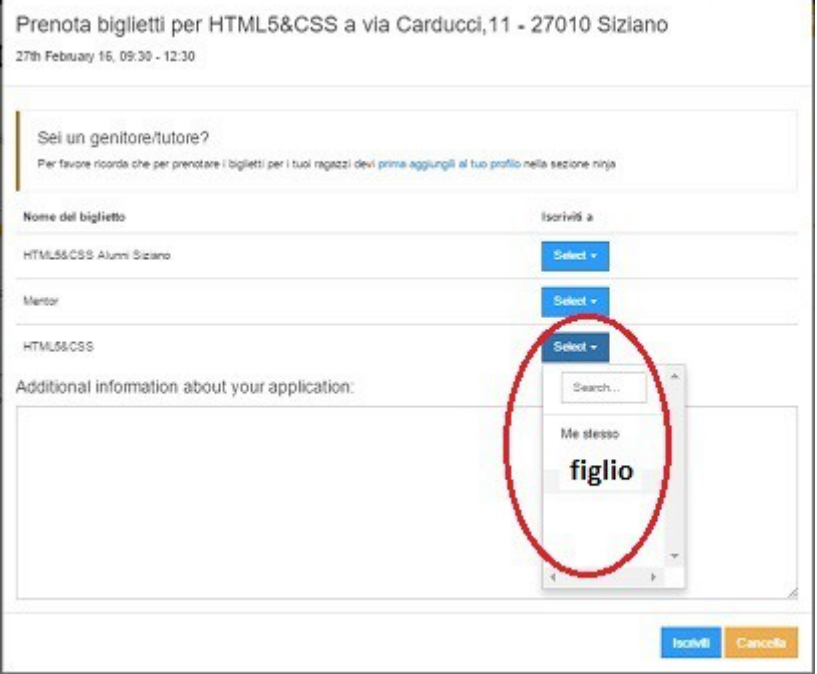

scegliere i biglietti "Alunni Siziano".

SE I BIGLIETTI DOVESSERO ESSERE ESAURITI DOMANI MARTEDI' 23 VERRANNO EMESSI ALTRI BIGLIETTI